#### **Running a Degree Evaluation**

- 1. Log in to **my GCSC** from the Gulf Coast State College website homepage.
- 2. Choose **My Student Dashboard**.

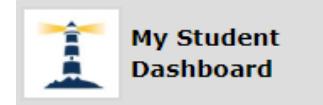

### 3. Choose **Registration**.

· Student Profile

See your acadg mic records, contact information, degree, and courses in which you are currently registered.

• Registration

Plan your class schedule, check your registration status, and add or drop classes.

- · Financial Aid Learn more about your grants, scholarships, and loans.
- Student Employment Apply to work on campus or check your status as a student employee.
- Student Employee Timesheet Find your student employment timesheets and paystubs.

### 4. Choose **Student Records** and then **Degree Evaluation**.

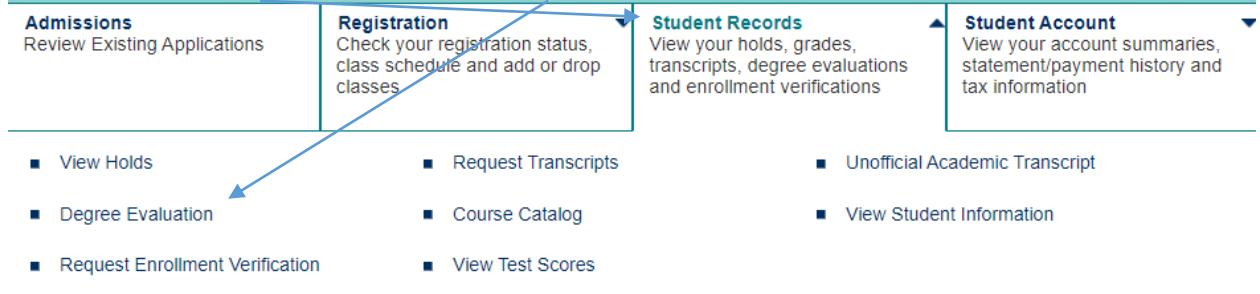

5. Select the current term from the drop down list and click **Submit**.

## **Select Current Term**

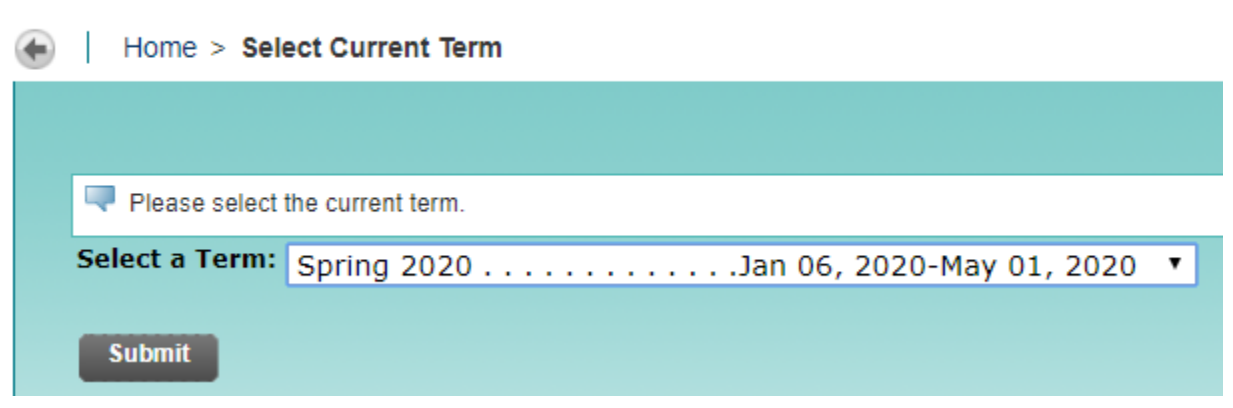

6. Choose **What-if-Analysis.** 

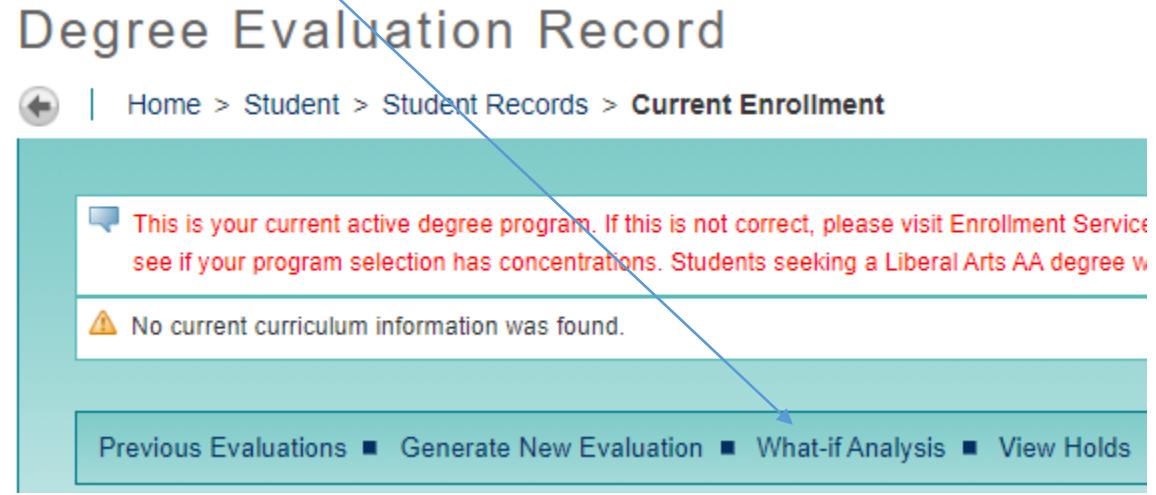

7. Choose the term that you started the program that you are in now **if** you have had continuous enrollment (no break on a fall or spring term). If you do not know this, select the current term from the drop down list and click **Continue**.

# **What-if Analysis**

Home > What-if Analysis

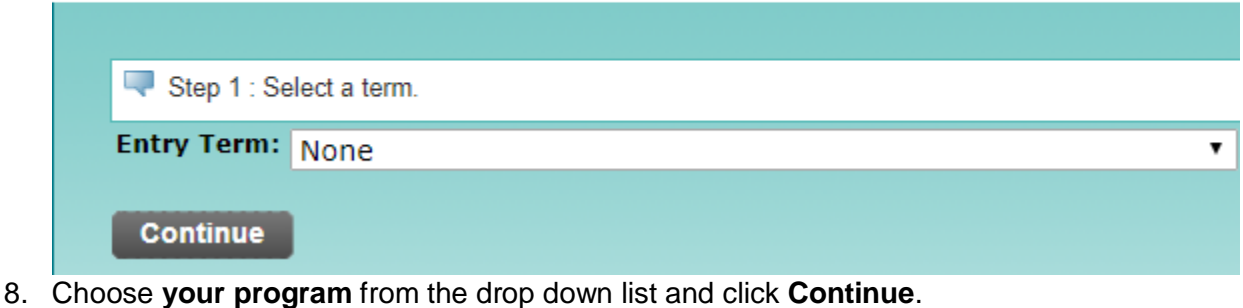

# **What-if Analysis**

Home > What-if Analysis

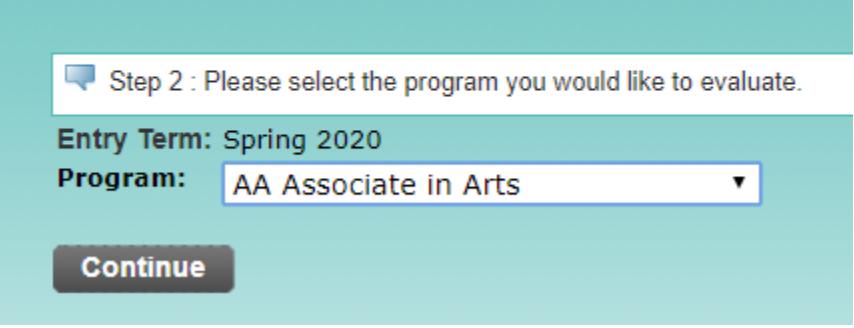

9. Ignore the drop down for campus and choose **your major** (If you previously chose AA Associates of Arts for your program, you will have 2 options here: Liberal Arts Option and Department: None or None, choose **Liberal Arts Option and Department: None**.) Then click **Add More** only if you are in an A.A. program or if you are in an A.S. or B.A.S.

# program with a concentration.<br>What-if Analysis

Home > What-if Analysis

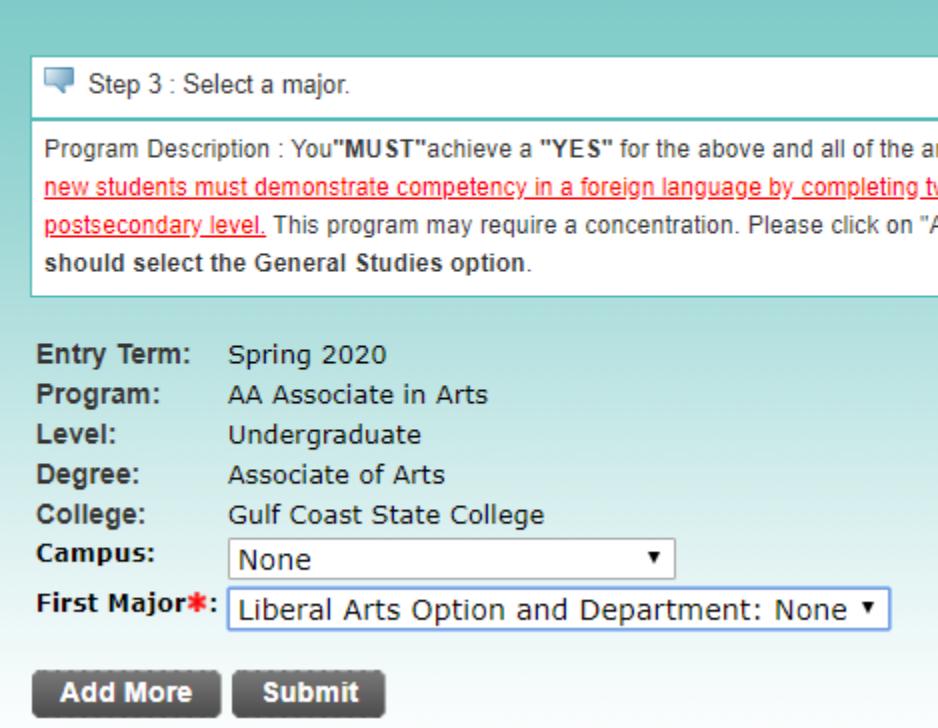

10. If you have a **concentration** that you are working toward, select that. If you do not, choose the **General Studies Option** if you are in the A.A. program and click **Submit.** If you are in an A.S. program or a B.A.S. program that has a concentration, choose the correct one. If you are in a program without a concentration, you do not need to **Add More**.

*Please note that when you graduate from Gulf Coast State College, we will award the Associate of Arts Degree with the General Studies Option. We will not be checking you for other options. These other options are to help you meet pre requisites when transferring to a four-year college for a particular Bachelor's Degree. We always advise you to check with the college or university where you want to transfer to ensure that you are meeting their admissions requirements for the program of choice.* 

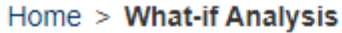

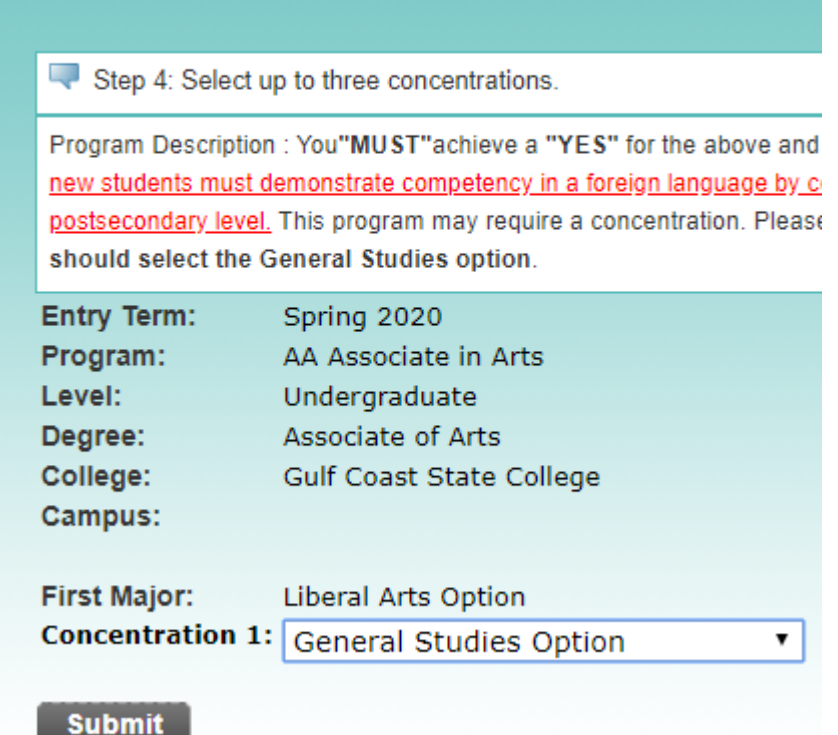

11. Choose the same **Evaluation Term** that you chose earlier and click **Generate Request.** 

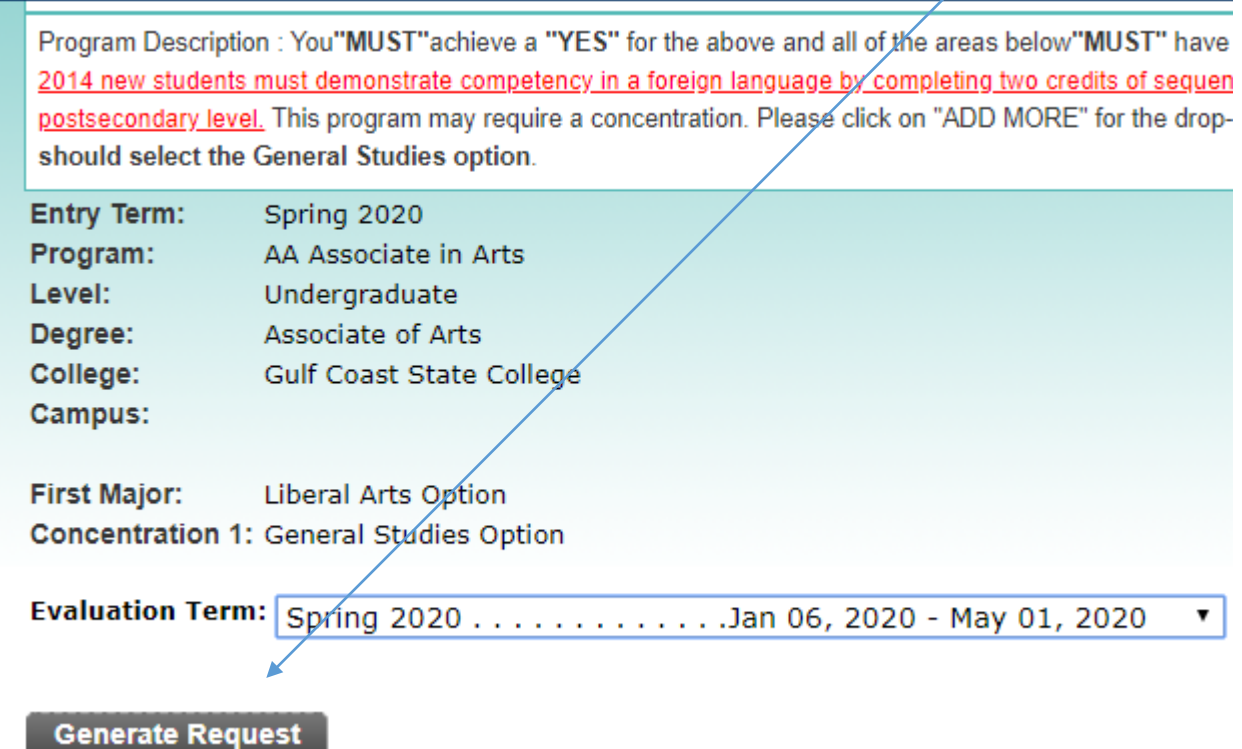

12. Your degree evaluation will now be displayed. It will show any classes that you are currently enrolled in or registered for.

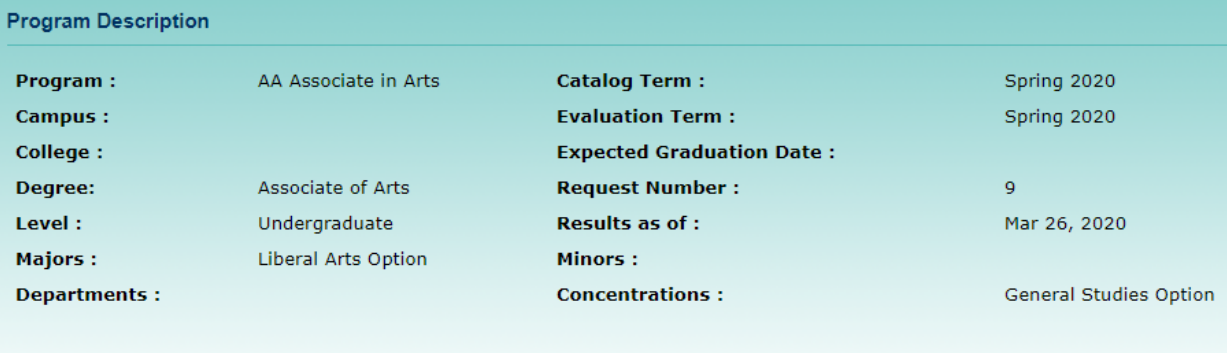

**Program Evaluation** 

Any area with a red **NO** has not been met. The Associate of Arts degree includes 60 hours of which 36 are general education requirements and 24 are elective hours. It will be helpful to run a degree audit before registering for classes and again after registering for classes to ensure that the classes that you registered for will meet your degree requirements.<br>Detail Requirements

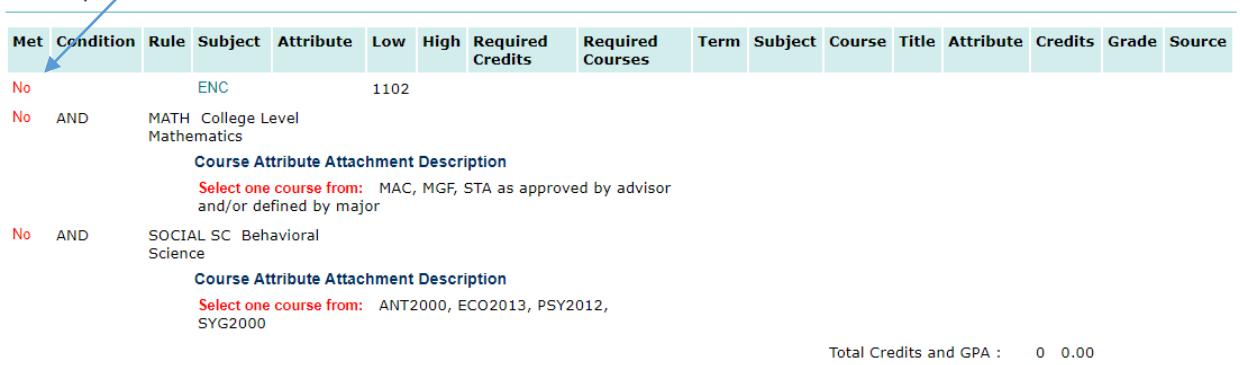